#### **How to apply via UNISONO for Master program in Electrical Engineering at University of Siegen Specialisations: Electronics Design & Technology, Communication Engineering**

The application process consists of two steps:

- 1. Self-registration (to get login data and a preliminary user profile in UNISONO)
- 2. Application Process

### **Step 1: Self - Registration**

- 1. You can apply for multiple programs using the same registration. If you are already registered for some other application, you need not do it again and can go straight to the application process
- 2. Visit [https://unisono.uni-siegen.de](https://unisono.uni-siegen.de/)
	- $\triangleright$  If the link does not work for any reason, use
	- https://unisono.uni-siegen.de/qisserver/pages/cs/sys/portal/hisinoneStartPage.faces
- 3. On the top right corner, select EN for English, as shown by the downward arrow

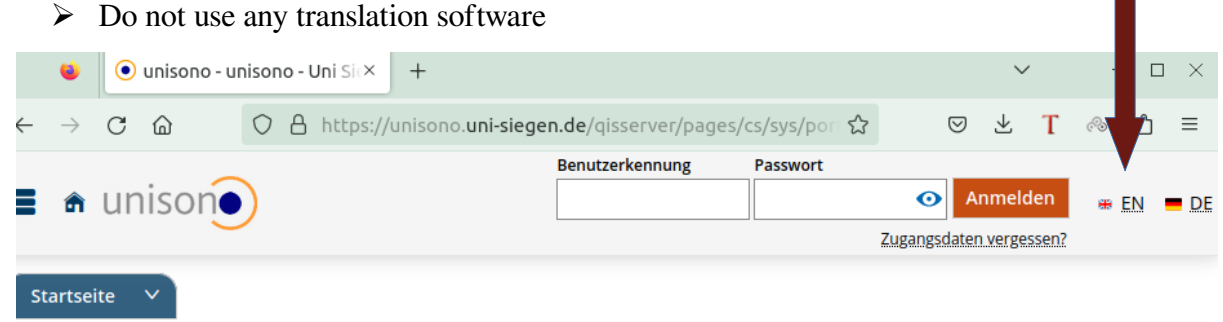

4. Then, select your portal to be "Application for admission"

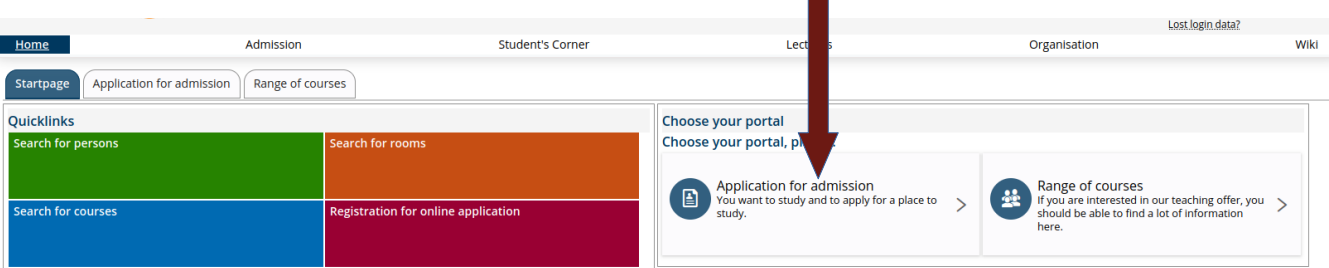

#### 5. Then, select "Register Now"

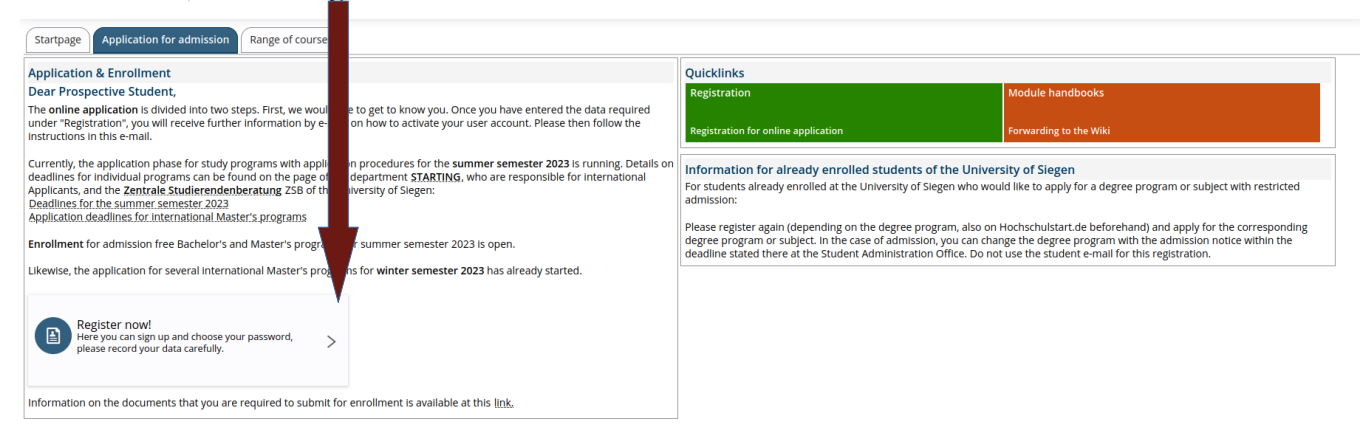

Disclaimer: Despite careful examination and updating, all information provided in this guide is supplied without any liability of the authors or the University of Siegen.

#### 6. Now, you need to fill the online form with your details

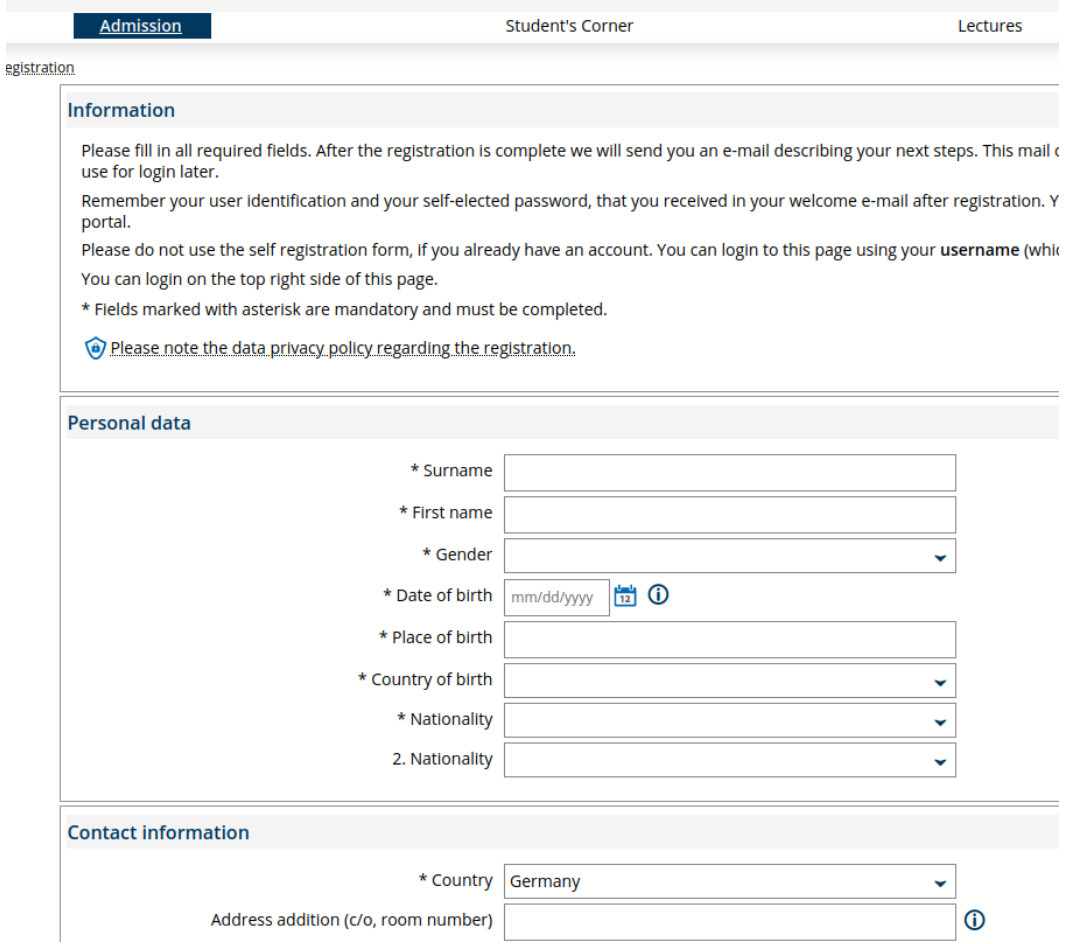

- 7. Ensure that the spelling of your name is same as in your passport/educational documents
	- In case of admission this name will be printed on your admission letter
- 8. Use an E-mail address which you use regularly or check it regularly.
	- All important information will be sent to that E-mail address.
- 9. Choose a password you can remember later
- 10. Once you are finished self-registration you will be asked to verify your email address

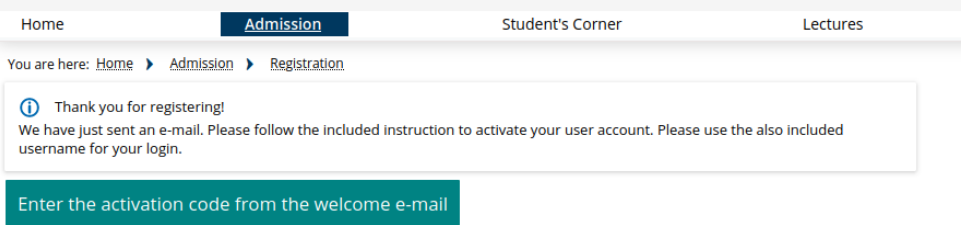

11. Check your email. You should have received an email with the following content. Check your spam folder if you did not receive the email

## **Online application: Registration**

Welcome ,

we have reserved the following user data:

username: Click the link below and use this user name and password

password: your chosen password

Please confirm your e-mail address with the following link:

Click on the link provided in the email

12. Now you can login with your details. You can also login using the top right corner

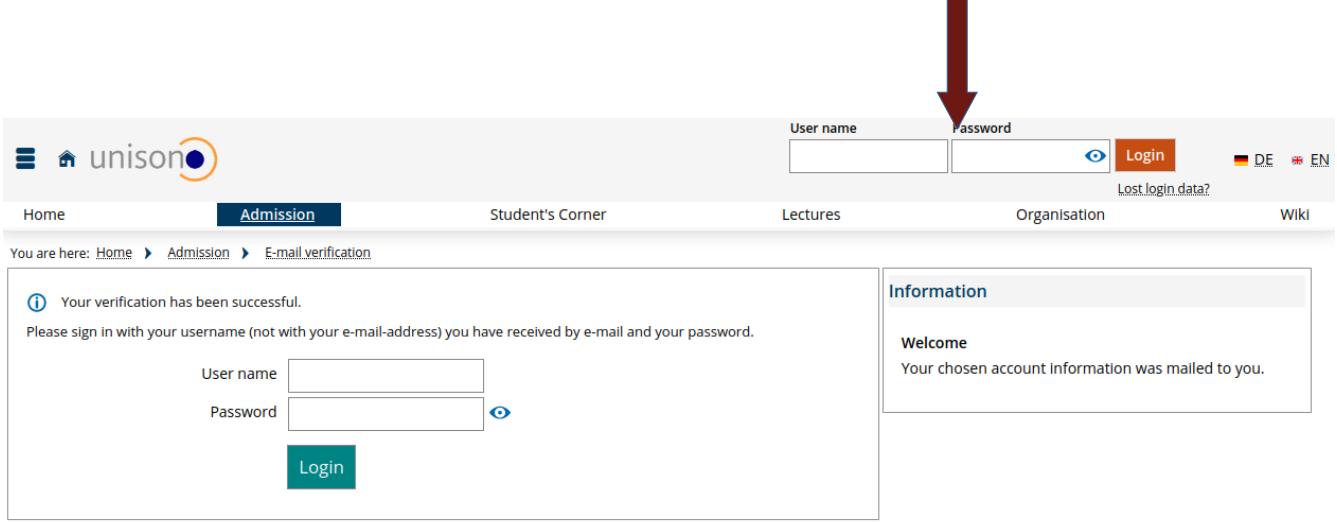

13. You are now registered. Now you need to apply for a programme

### **Step 2: Application**

We will now start the main application process. You can come back to this page later or start immediately after your registration.

1. After logging in to Unisono, click on start application.

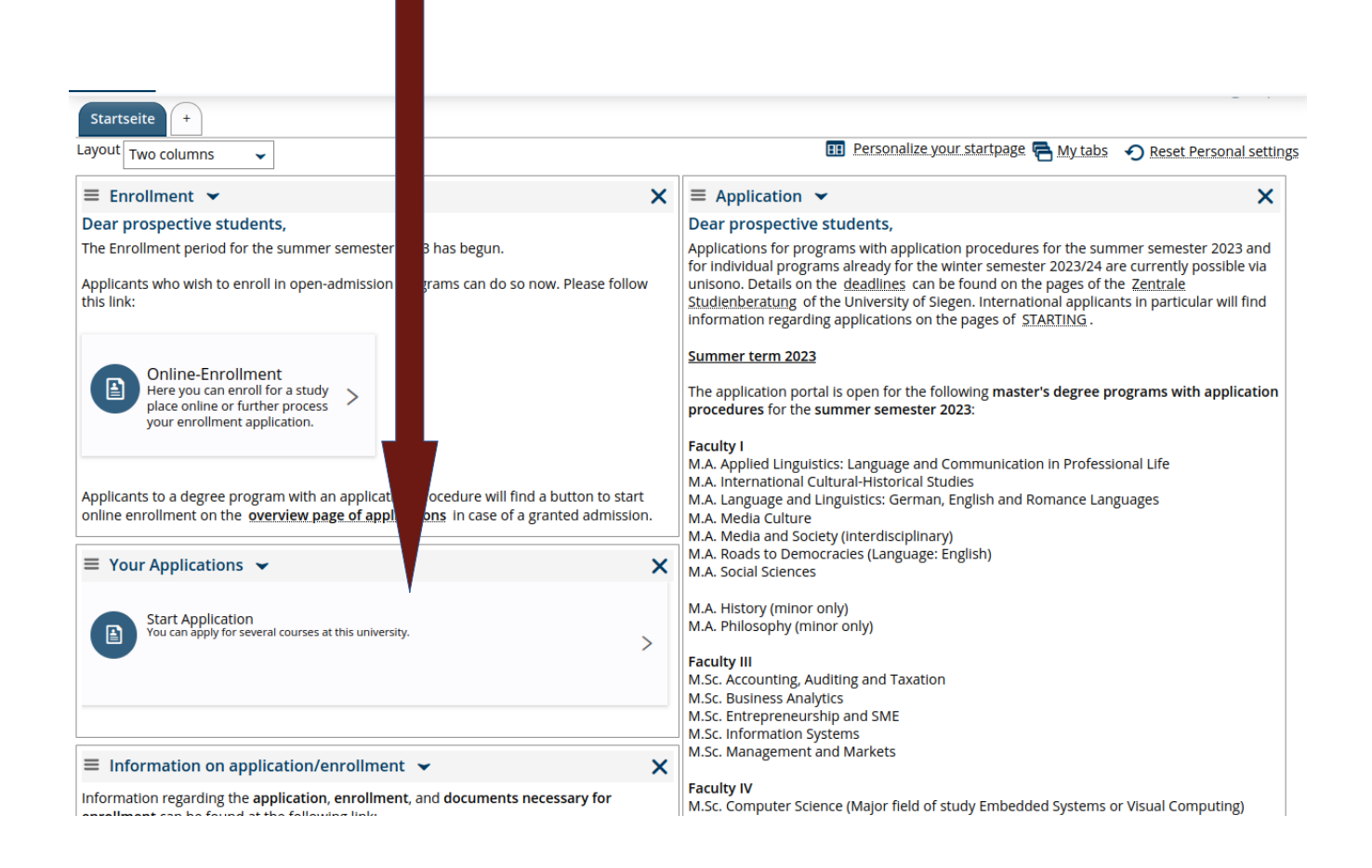

2. You may be asked a question about email notifications. Best to select these.

3. On the next page select the semester of applications. This should be the Winter Semester of the year you are applying to. Then click on "Start application"

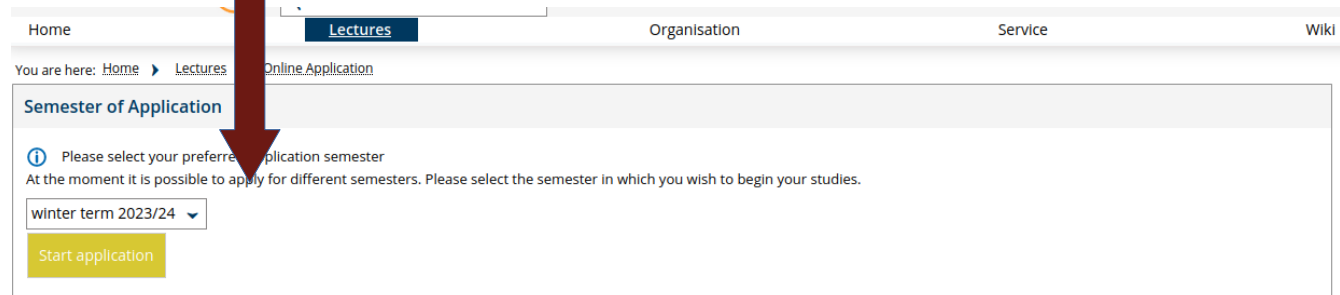

### 4. On the next page, click on "add an application2

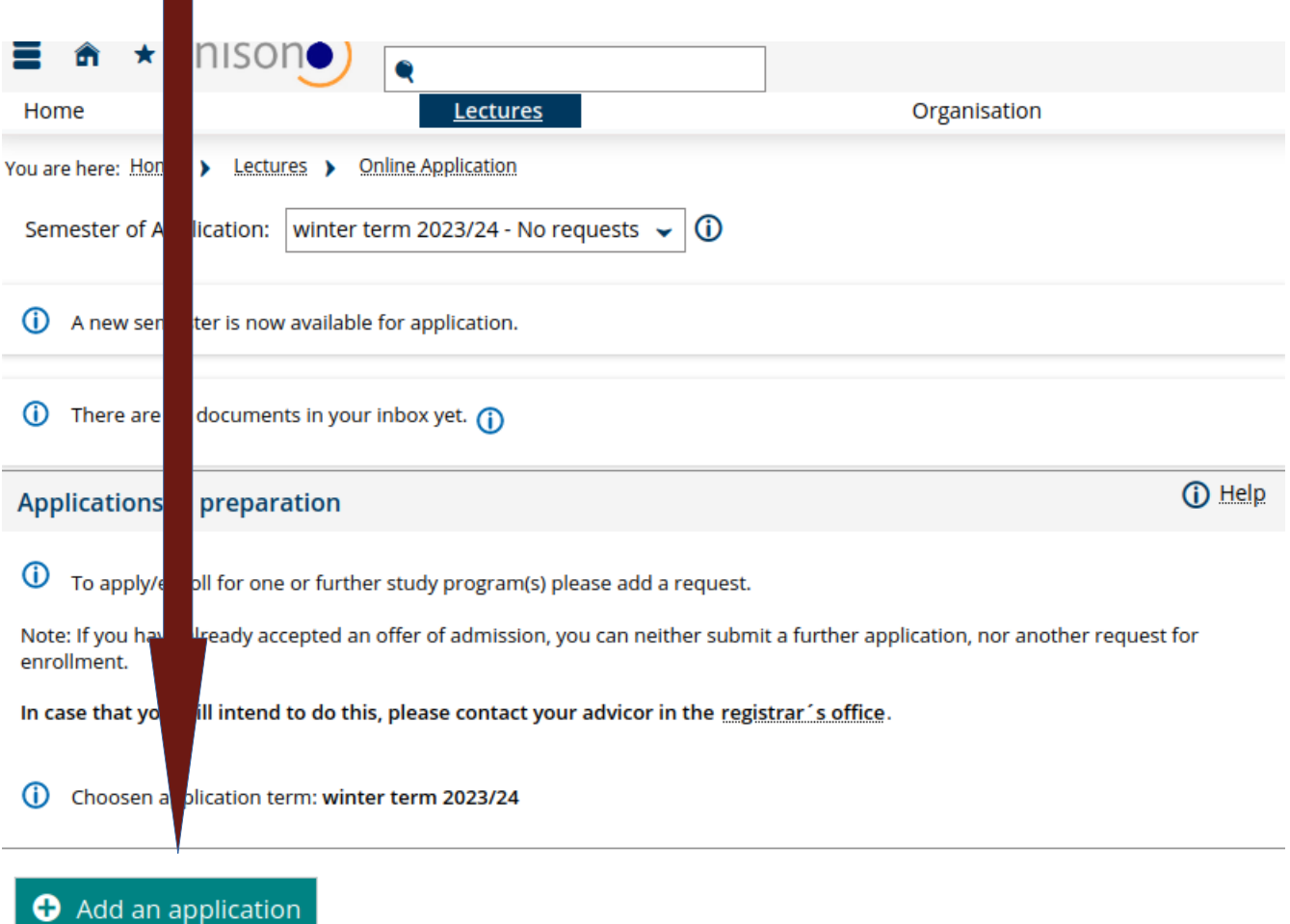

- 5. Now select the Subject to be Electrical Engineering and the desired specialisation.
	- $\triangleright$  If you want to apply for both specialisations,
		- Select anyone now and you can later add a second application
		- The details for this are shown in the last page of this manual

6. All of the fields will be automatically populated

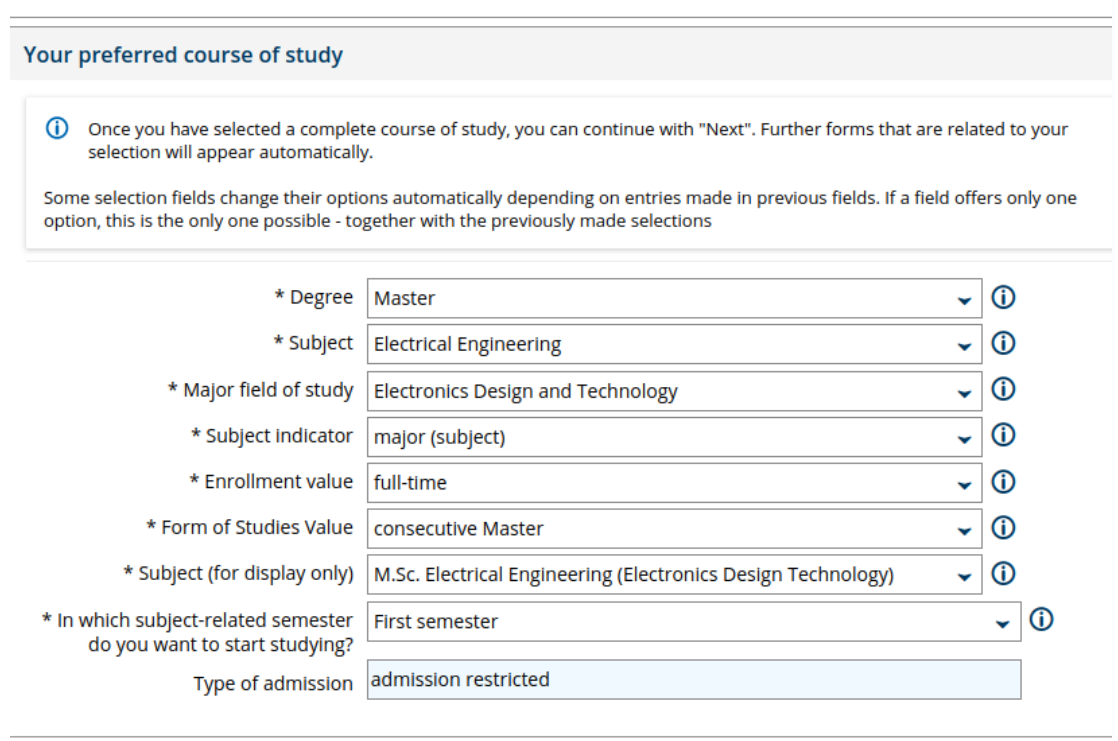

- 7. You will now be asked for "Entrance Qualifications".
	- $\triangleright$  This is the entrance qualification you gained to enter the first university. In some countries, it can also be the last school leaving certificate examination.
	- $\triangleright$  For those educated in Germany, this will be your Abitur.
	- $\triangleright$  Fill in the equivalent details.

 $\rightarrow$  Next

- $\triangleright$  If you do not entrance grades or they are not on German levels, please enter 1 for the "Average grade of your Entrance examination"
- $\triangleright$  Fill in the date you started university, if you do not have a graduation date.

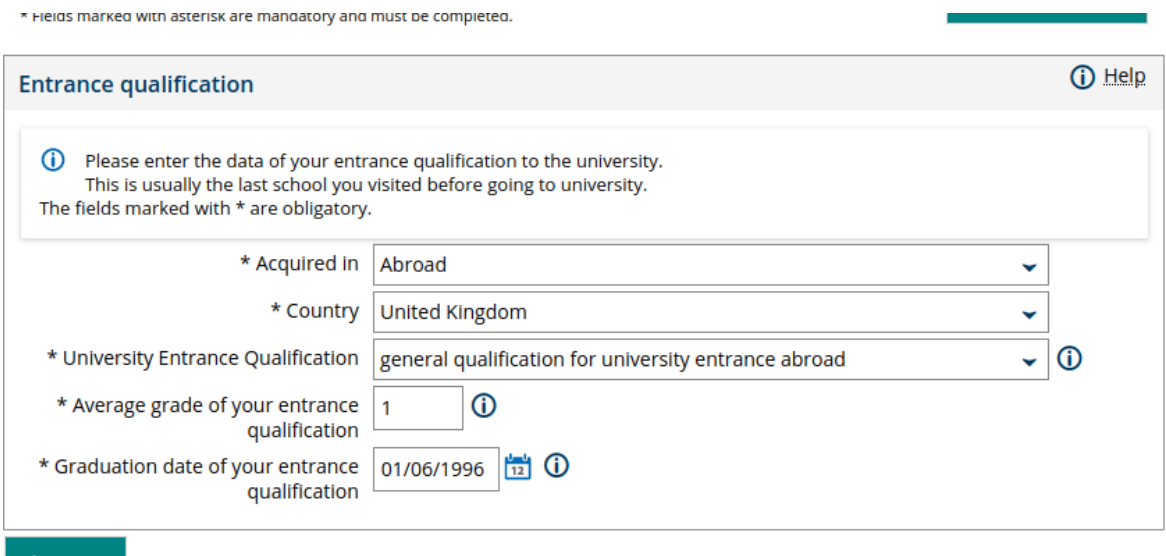

Disclaimer: Despite careful examination and updating, all information provided in this guide is supplied without any liability of the authors or the University of Siegen.

- 8. You will now be asked for your Bachelor qualifications
	- This is the degree you are using to get admissions to our Masters programme.
	- $\triangleright$  It is critical that you fill all details carefully.
	- If you were awarded a percentage or any other system of grades, please enter that number.
	- Do not translate your grades to the German grading system by any formula.

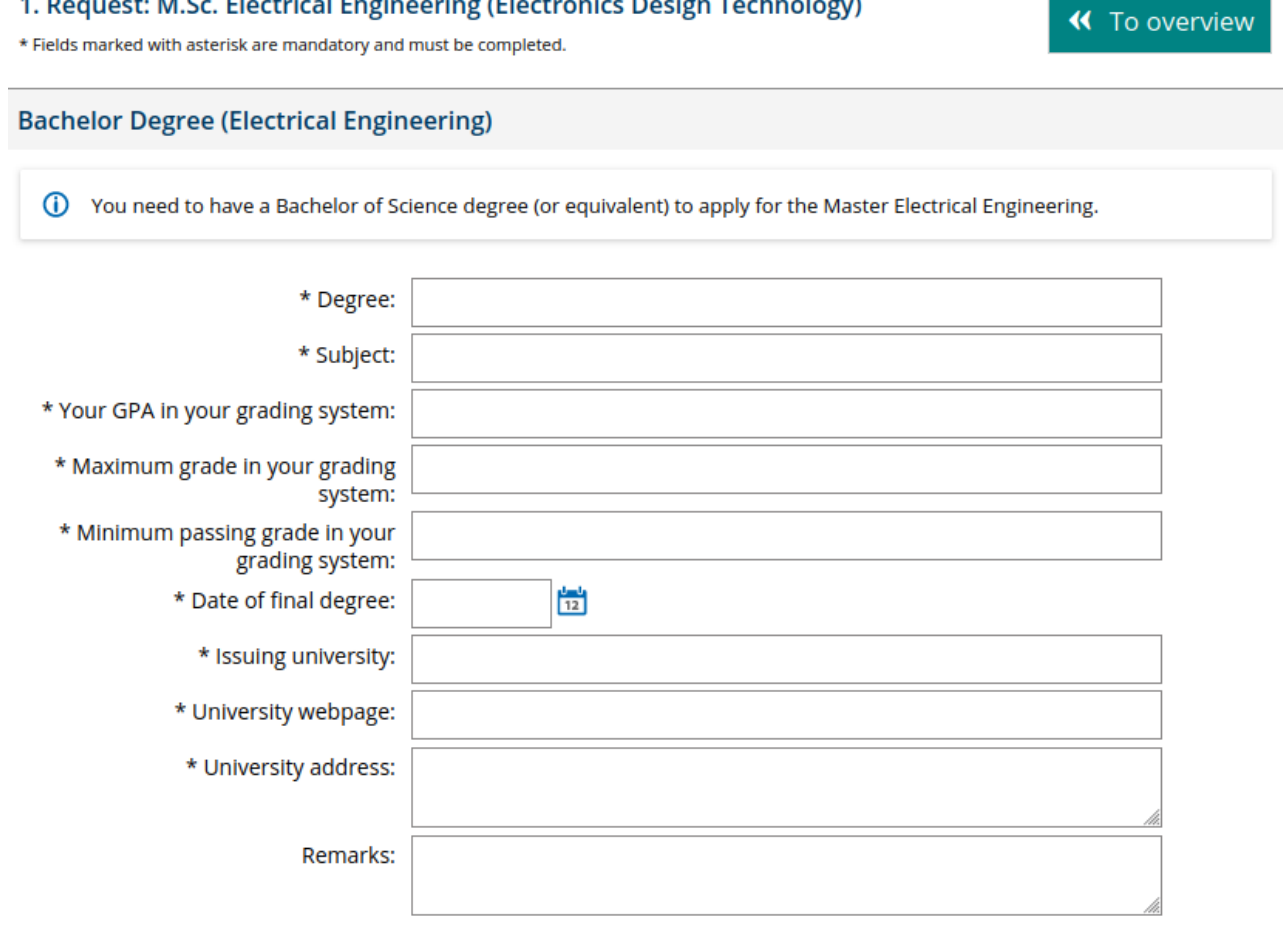

- 9. This next page is about any employment or vocational training you have undertaken
	- $\triangleright$  It is not mandatory to fill any of these sections
- 10. The next page would ask you to enter your English language qualifications details
	- $\triangleright$  If you are using an exemption, as described in our application requirements, enter 0 as results

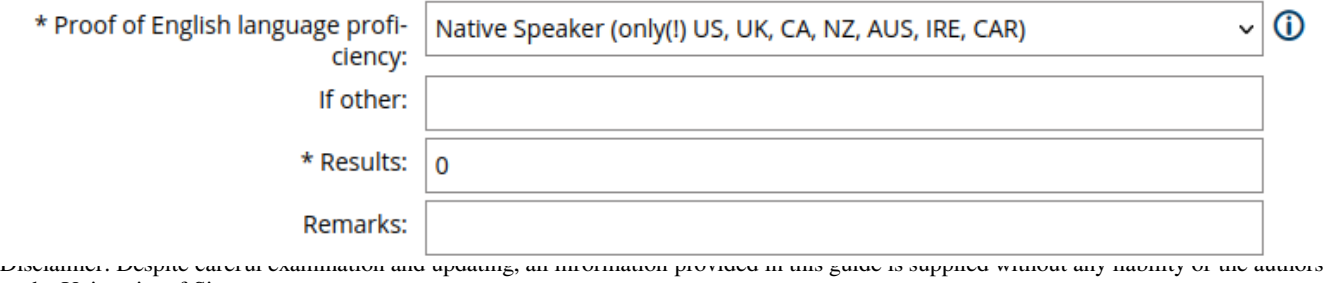

or the University of Siegen.

#### 11. The next page would require you to upload your documents

1. Request: M.Sc. Electrical Engineering (Electronics Design Technology)

\* Fields marked with asterisk are mandatory and must be completed.

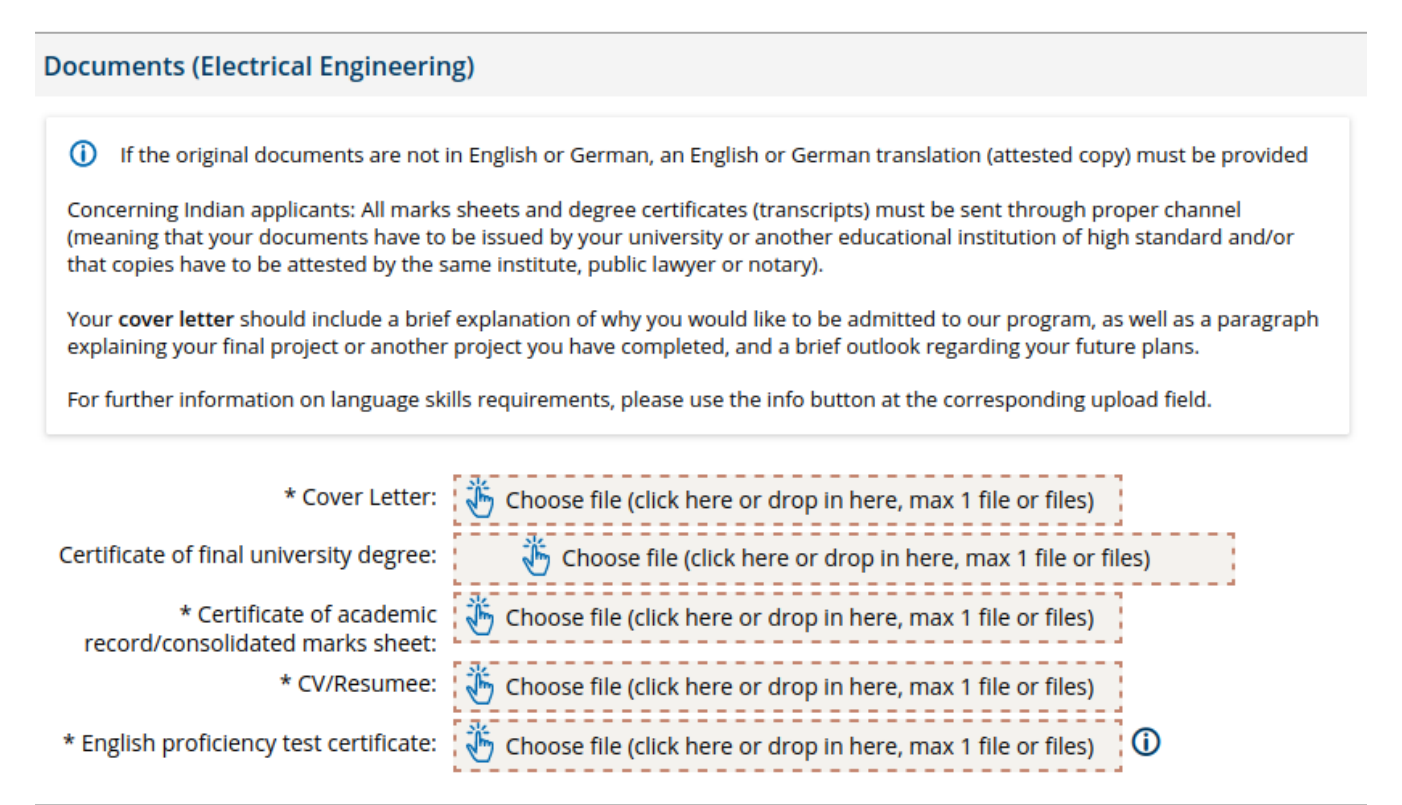

« To overview

- 12. The next page would ask you to optionally upload your APS certificate, if you are from China or Vietnam.
	- $\triangleright$  This is not mandatory at the application stage.

**Back** 

 $\rightarrow$  Next

- $\triangleright$  Would become mandatory for enrollment, should your application be successful.
- 13. The last page would provide summary of your application.
- 14. Last, but most important, scroll down to the end of the page and click on "Submit Application"

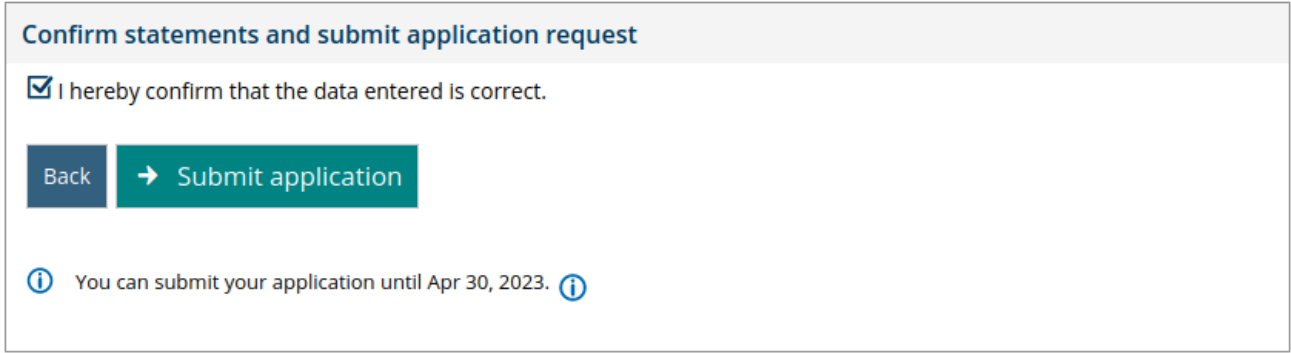

Disclaimer: Despite careful examination and updating, all information provided in this guide is supplied without any liability of the authors or the University of Siegen.

## **If you want to apply for the second specialisation of Electrical Engineering,**

1. Click on "Home" on the top left corner

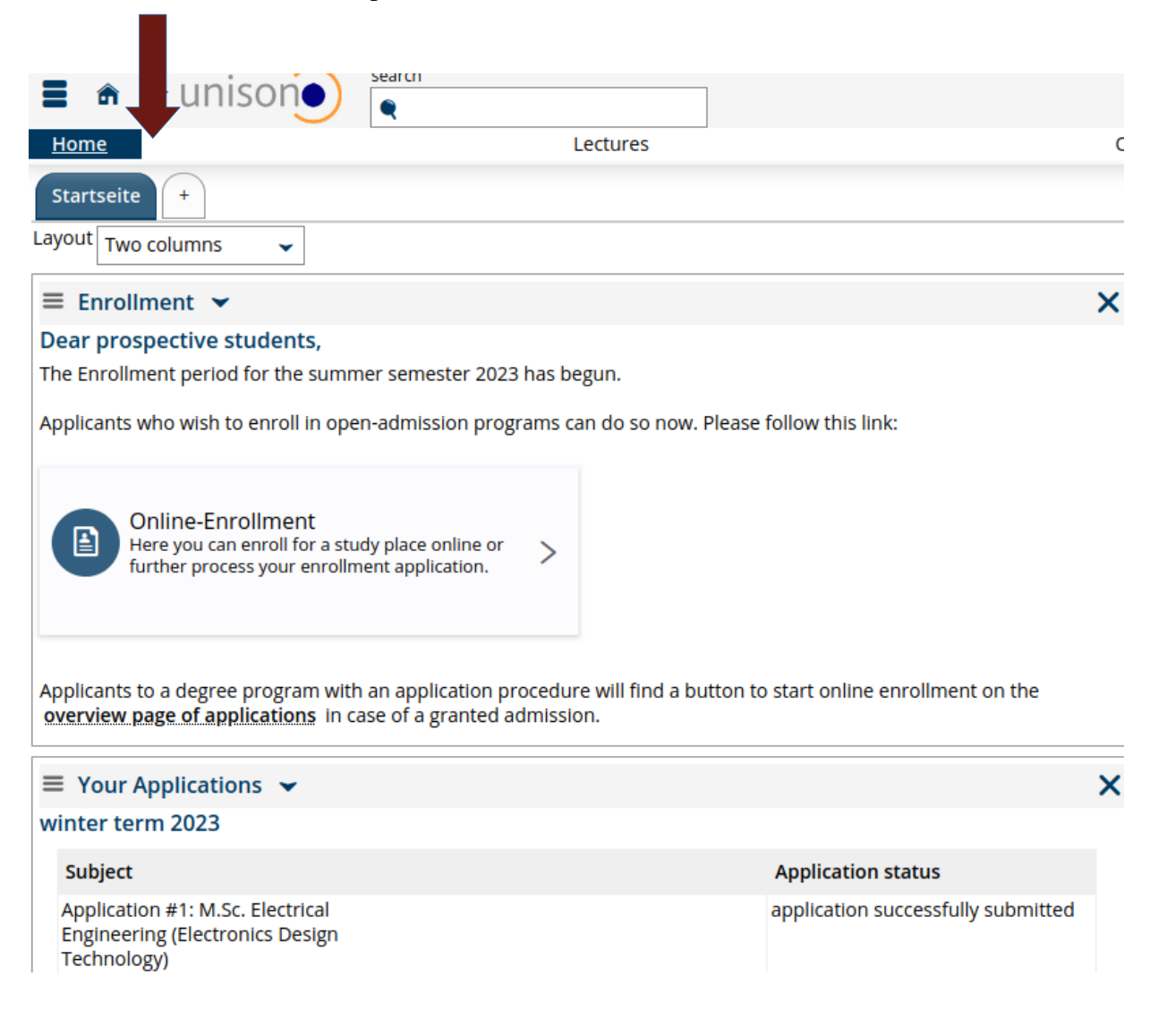

- 2. Scroll down on the home page and click on "View my applications"
- 3. On the next page, click on "Add an application"
- 4. Select the second specilisation and click next
- 5. Your second application form will already be populated
- 6. Just scroll down, select the checkbox "confirming that the data entered is correct"
- 7. And click on "Submit Application"

# **ALL DONE and ALL THE BEST**